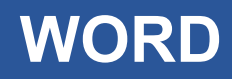

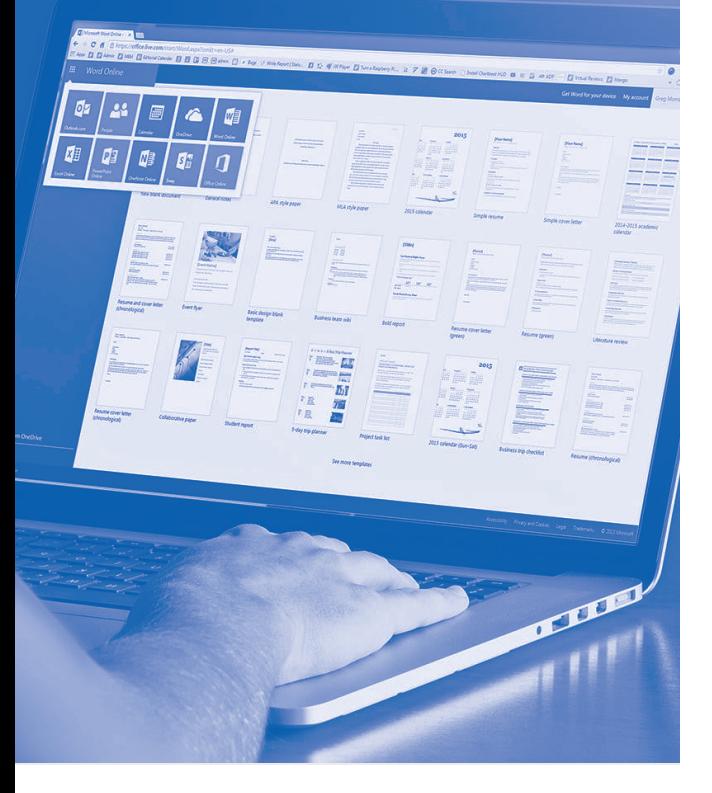

# **SOFTWARE SKILLS TRAINING**

## **COURSE OVERVIEW**

You will learn how to:

- Use formatting techniques
- Structure document layout
- Insert objects into documents
	- Create and format a table
		- Use tabs
		- Use mail merge
		- Document accuracy
		- Produce professionally presented documents

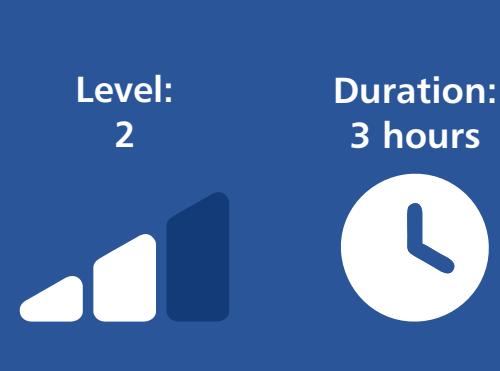

### **Formatting Techniques**

- Using format painter.
- Using superscript, subscript and strikethrough.
- Using text effects and highlights.
- Using bullets and numbering customisation.
- Change text case.
- Indenting text from both margins.

### **Structuring document layout**

- Applying page borders.
- Apply shading and borders to text.
- Inserting dividing lines to separate text.
- Converting text into columns.
- Customise margins in a document.

#### **Inserting objects into documents**

- Inserting images from the computer/laptop.
- Inserting images from the Internet.
- Controlling the position of images within a document and text wrapping.
- Inserting and formatting shapes.
- Inserting a range of SmartArt graphics.
- Inserting links.
- Inserting comments.
- Inserting text boxes and symbols.

#### **Creating and formatting a table**

- Create a table.
- Adding text and adjusting column widths.
- Adjusting row heights within the table.
- Adding additional columns and rows.
- Merging cells in a table.
- Text direction in a table.
- Apply a table design template to a table.
- Calculations within a table.

#### **Using tabs**

- Displaying the Word ruler.
- Setting a range of different tabs stops.
- Adjusting tab stop settings.
- Clearing tab stops.

#### **Mail merge**

- Creating a document for a merge.
- Creating or using an existing data source.
- Inserting merge fields and preview layout.
- Apply the mail merge to selected records.

#### **Producing a professionally presented document**

- Checking document headings, paragraphs, line spacing and formatting.
- Saving document changes.

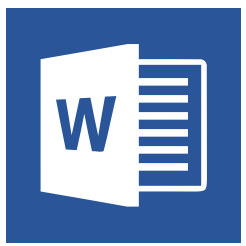